## **Raspberry Pi**

- **E**[Raspberry Pi](https://en.wikipedia.org/wiki/fr:Raspberry_Pi)
- **×**[Raspberry Pi](https://en.wikipedia.org/wiki/Raspberry_Pi)
- <https://www.raspberrypi.org>
- <https://www.raspberrypi-france.fr/>
- <https://www.framboise314.fr/>
- Installateur standard noobs :
	- <https://www.raspberrypi.org/downloads/noobs/>
	- o software setup quide
- [raspbian](https://www.raspberrypi.org/downloads/raspbian/)
	- [Installing operating system images](https://www.raspberrypi.org/documentation/installation/installing-images/README.md) (cf. balenaEtcher, a graphical SD card writing tool)
		- [balenaEtcher Debian/Ubuntu repository](https://github.com/balena-io/etcher#debian-and-ubuntu-based-package-repository-gnulinux-x86x64)
- [Ubuntu Server on a Raspberry Pi 2, 3 or 4](https://ubuntu.com/download/raspberry-pi)

## **Configurations GNU/Linux**

- Variantes
	- Raspbian
- tutoriels spécifiques :
	- [Configurer un Raspberry Pi 2 sous Raspbian avec l'interface graphique XFCE](https://dvillers.umons.ac.be/wiki/floss:config_raspbian_rpi2)
	- [Configurer un Raspberry Pi 3 sous Raspbian avec l'interface graphique XFCE](https://dvillers.umons.ac.be/wiki/floss:config_raspbian_rpi3)
	- [Configurer un Raspberry Pi 3 sous Ubuntu avec l'interface graphique Mate](https://dvillers.umons.ac.be/wiki/floss:config_ubuntu_mate)

From: <https://dvillers.umons.ac.be/wiki/> - **Didier Villers, UMONS - wiki**

Permanent link: **[https://dvillers.umons.ac.be/wiki/floss:raspberry\\_pi?rev=1581342710](https://dvillers.umons.ac.be/wiki/floss:raspberry_pi?rev=1581342710)**

Last update: **2020/02/10 14:51**

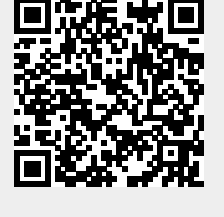